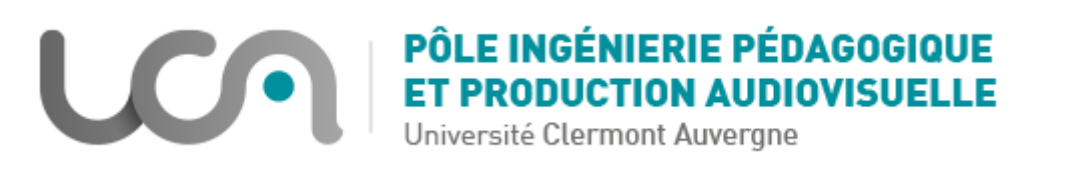

## **Tutoriel Moodle : Ajouter des questions aléatoires dans un test**

**Nous verrons dans ce tutoriel comment paramétrer son test pour que des questions soient tirées aléatoirement parmi celles d'une catégorie de sa banque de question.**

Pré-requis :

- Vous avez édité vos questions dans une ou plusieurs catégories de la banque de questions
- Vous avez créé une activité Test

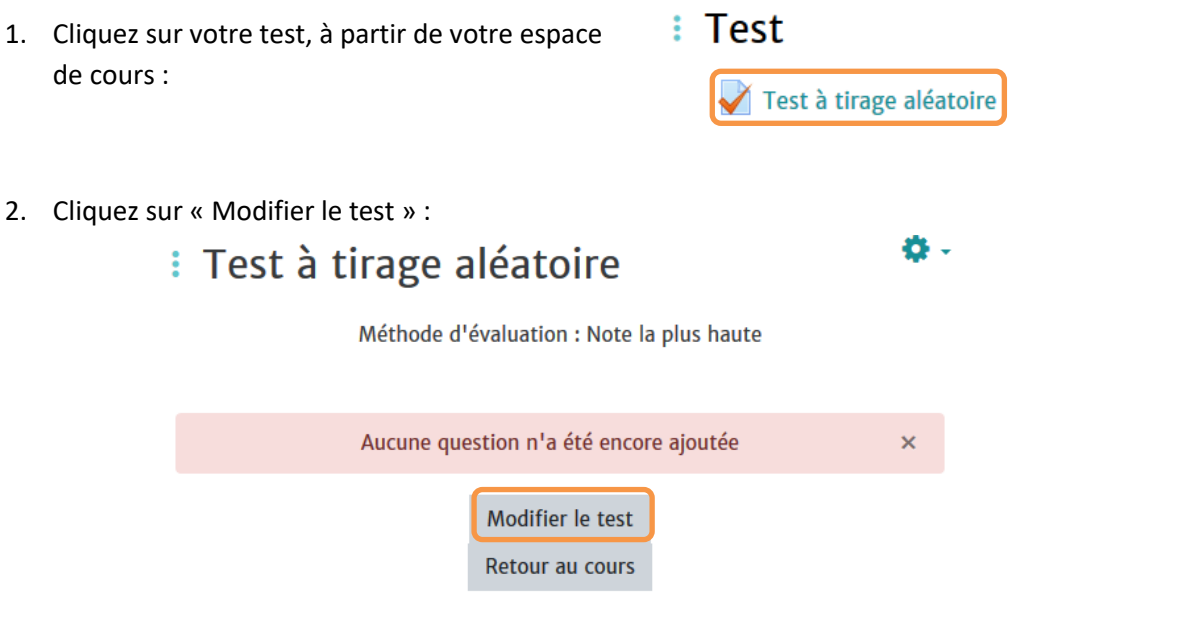

3. Cliquez sur Ajouter > Une question aléatoire :

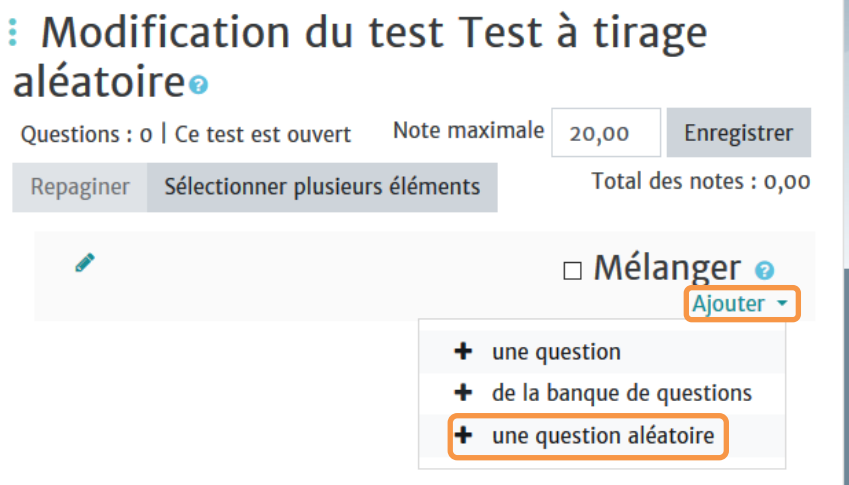

4. Complétez la fenêtre qui s'affiche comme suit :

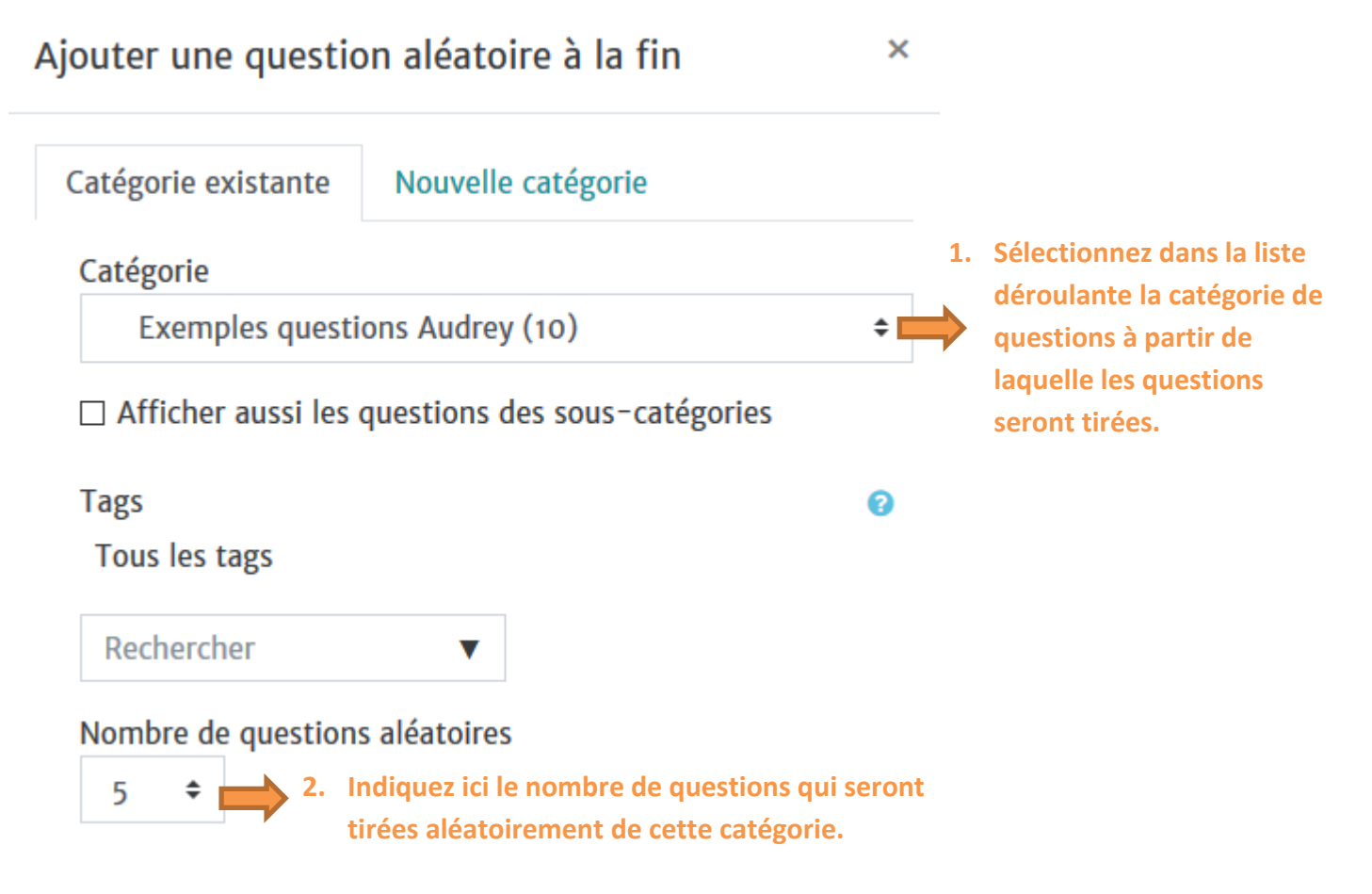

5. Après validation, vous obtenez l'écran suivant (le dé indique que c'est une question aléatoire qui sera tirée) :

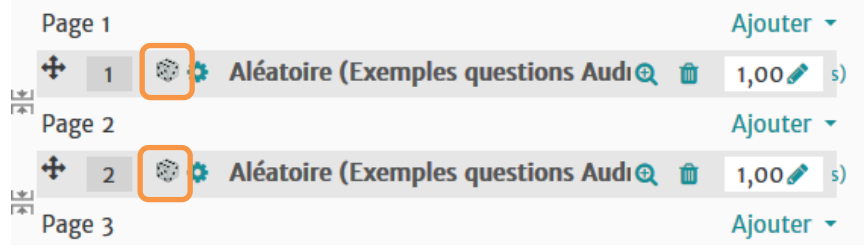

**Il est possible de tirer des questions aléatoirement à partir de plusieurs catégories de la banque de questions. Pour ce faire, vous devrez recommencer la procédure pour chacune des catégories.**